# **Neue Anmelderoutine**

# **Windows 10: Dazu dient das Microsoft-Konto**

21.08.2015, 12:34 Uhr | Jörg Schieb

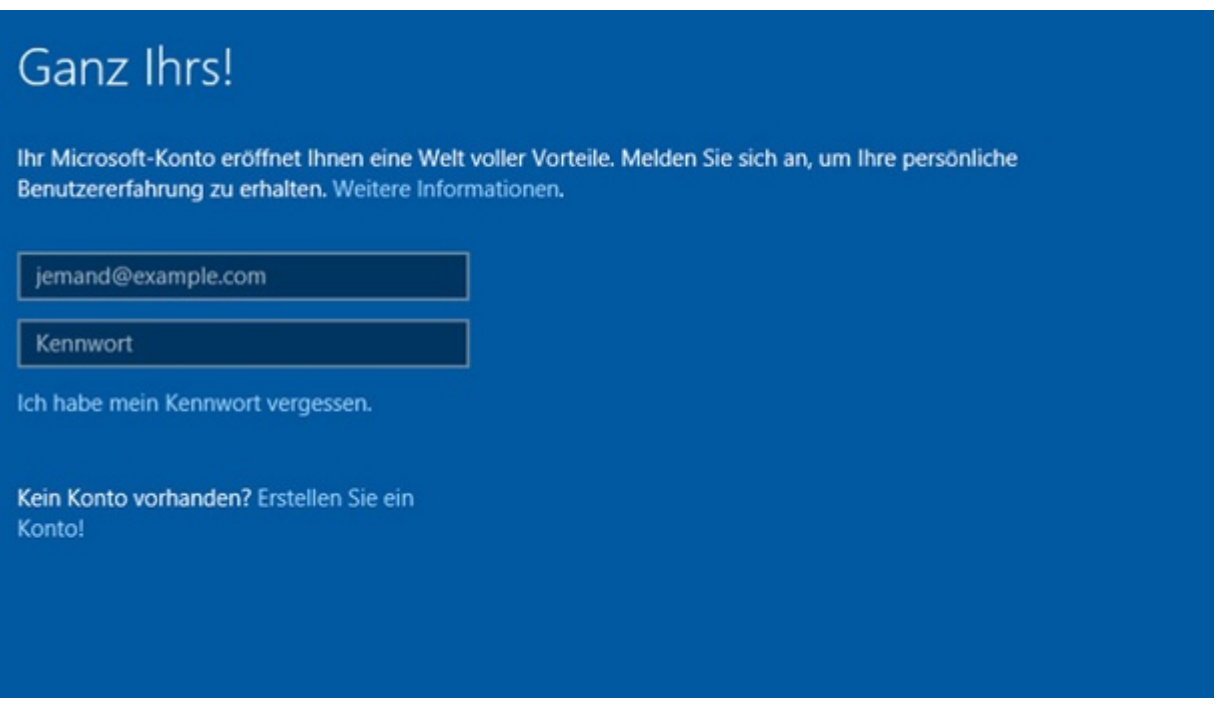

Windows hat Sie bestimmt schon auf ein Microsoft-Konto hingewiesen (Quelle: T-Online.de)

#### **Für die Anmeldung und viele Funktionen in [Windows 10](http://www.t-online.de/themen/windows-10) empfiehlt [Microsoft](http://www.t-online.de/themen/microsoft) dem Nutzer die Verwendung eines Microsoft[-Konto](http://www.t-online.de/themen/konto)s. Wir erklären, was dahinter steckt und wozu ein Microsoft-Konto wirklich sinnvoll ist.**

Gleich beim ersten Systemstart nach der Installation oder Aktualisierung von Windows 10 werden Nutzer mit einer auffälligen Neuerung konfrontiert. Dabei geht es um die Art der Anmeldung. Neben einem klassischen PC-Benutzerkonto, das aus Namen samt Kennwort besteht, ist die Anmeldung nun auch mit einem Microsoft-Konto möglich. Was bedeutet das genau?

# **Ein Konto für alle Microsoft-Dienste**

Vereinfacht gesagt, bedeutet die Nutzung eines Microsoft-Kontos, dass man sich in [Windows](http://www.t-online.de/themen/windows) mit einem Online-Konto anmelden kann. Das ist ähnlich wie der Login beim Mac mit einer Apple-ID, oder am Android-Smartphone mit einem Google-Account.

Ein Microsoft-Konto ist jedoch keine Pflicht. Das Benutzerkonto lässt sich auch lokal erstellen. Allerdings ist der entsprechende Link eher unscheinbar am unteren Rand des Formulars in der Einrichtungsseite von Windows 10 versteckt.

## **Vorteile eines Microsoft-Kontos**

Die Anmeldung per Microsoft-Konto kann durchaus nützlich sein:

Viele Einstellungen des Desktops inklusive Hintergrundbild, persönliche Anpassungen und Cloudspeicher-Daten, die man in OneDrive ablegt, werden auf alle Geräte synchronisiert, bei denen das gleiche Microsoft-Konto für die Anmeldung verwendet wurde.

Wird ein Microsoft-Konto als Benutzerkonto verwendet, erfolgt die Anmeldung bei vielen Microsoft-Diensten automatisch, etwa bei der Cloud-Festplatte OneDrive, deren Clientprogramm jetzt fest in Windows eingebaut ist.

Ein Microsoft-Konto ist Pflicht für einige der neuen Funktionen von Windows 10, beispielsweise um Apps aus dem Windows Store zu laden, oder für die Nutzung der digitalen persönlichen Assistentin Cortana.

### **Habe ich schon ein Microsoft-Konto?**

Tatsächlich haben viele Leute ein Microsoft-Konto ohne es zu wissen:

Wer früher ein Hotmail-Postfach hatte, hat jetzt ein Microsoft-Konto – die Zugangsdaten sind die selben.

Meldet man sich mit einer E-Mail-Adresse statt eines Benutzernamens bei Skype an, ist das ein Microsoft-Konto.

Nutzer der inzwischen eingestellten Windows-Live-Dienste, etwa Spaces oder Messenger, verfügen über eine Windows Live ID. Auch dabei handelt es sich um ein Microsoft-Konto.

Wer sich an der Spielekonsole Xbox anmeldet, nutzt ebenfalls ein Microsoft-Konto.

#### **Neues Microsoft-Konto erstellen**

Um das Windows-10-Benutzerkonto mit dem eigenen Microsoft-Konto zu erstellen, gibt man die E-Mail-Adresse samt zugehörigem Kennwort ein und klickt auf "Anmelden". Wurde das Microsoft-Konto per Code geschützt, den man auf seinem Handy generiert oder empfängt (Anmeldung in zwei Schritten), muss jetzt der korrekte Einwegcode eingetippt werden. Das ist auch dann notwendig, wenn man sich zum ersten Mal von einem anderen Ort als üblich anmeldet – etwa von einem mobilen Internetzugang.

#### **Lokales Benutzerkonto in ein Microsoft-Konto umwandeln**

Hat man nicht direkt bei der Einrichtung von Windows 10 die Option zur Nutzung eines Microsoft-Kontos ausgewählt, lässt sich das später nachholen – in der Einstellungs-App. Damit die Einrichtung eines Microsoft-Kontos in Windows 10 funktioniert, muss eine Internetverbindung bestehen:

- 1. Als Erstes auf "Start, Einstellungen, Konten" klicken.
- 2. Hier folgt ein Klick auf den Link "Stattdessen mit einem Microsoft-Konto anmelden".
- 3. Im nächsten Schritt wird das aktuelle Kennwort des bisherigen lokalen Benutzerkontos geprüft.
- 4. Nun meldet man sich mit der E-Mail-Adresse und dem Kennwort des Microsoft-Kontos an. Falls erforderlich, wird im Anschluss auch der Sicherheitscode abgefragt.
- 5. Auf der folgenden Seite wird OneDrive als Sicherungsort für persönliche Dateien und PC-Einstellungen vorgestellt.
- 6. Zum Schluss den Vorgang noch bestätigen, dann ist die Umstellung fertig.

Ab sofort gilt das bisherige Kennwort für das Benutzerkonto nicht mehr. Stattdessen meldet man sich jetzt immer mit dem Kennwort des Microsoft-Kontos an.

**Tipp:** Kann man sich das aktuelle Kennwort für sein Microsoft-Konto schlecht merken, ist unter der Adresse <https://account.live.com/password/Change> eine Änderung jederzeit möglich.

Weitere News und Ratgeber zu Windows 10 finden Sie hier.

[zum Artikel](http://www.t-online.de/computer/software/id_74861084/windows-10-wozu-das-microsoft-konto-nuetzlich-ist.html)